# **Configuring the Settings**

The module can be configured from within the Magento System Configuration. Go to the System -> Configuration menu. You will find a YourSurprise tab where you can configure all the settings for the YourSurprise module. The configuration of the module has several sections:

- **[General Settings](#page-0-0)**
- [Account](#page-0-1)
- [Product import options](#page-0-2)
- [Editor settings](#page-0-3)
- [Order export settings](#page-1-0)

#### <span id="page-0-0"></span>General Settings

The settings in this section will affect the complete module.

**Enable** This setting will enable of disable the complete module. Disabling the module will not delete any date, but will stop all processes to import products and export orders to YourSurprise.

#### <span id="page-0-1"></span>Account

Set Account section will hold all the information to connect to YourSurprise. These account settings will by send to you by your YourSurprise account manager.

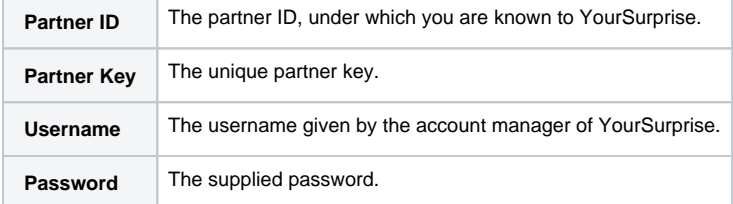

### <span id="page-0-2"></span>Product import options

Options for importing the YourSurprise products into your Magento e-commerce platform.

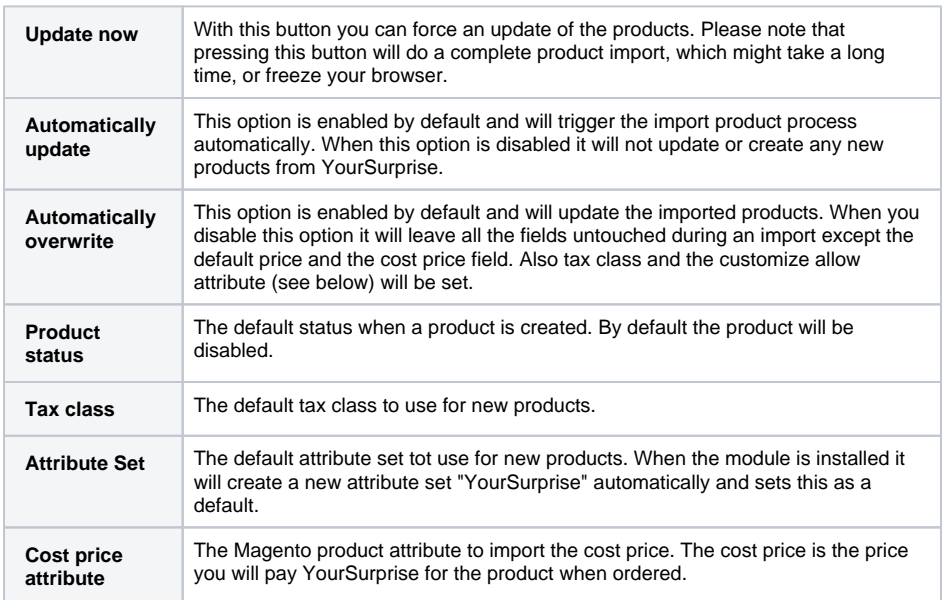

#### <span id="page-0-3"></span>Editor settings

The settings in this section will effect the editor which YourSurprise uses to customize the products.

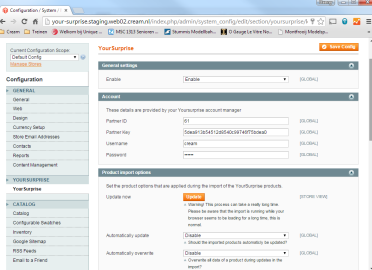

Screen with the settings of the YourSurprise module.

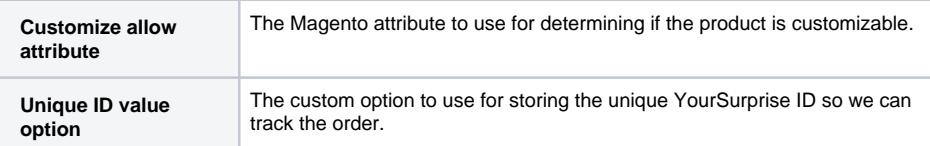

## <span id="page-1-0"></span>Order export settings

The order export settings will change the behavior of the order export process.

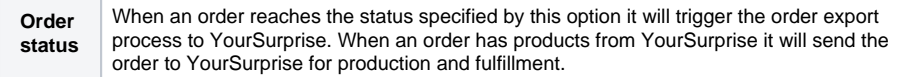